*It is recommended that you keep all guest lists for at least three months following an event.*

## BUILDING A GUEST LIST: USING A SPREADSHEET OR SIGN-UP LIST

#### Adding Names to the Guest List

*Create a spreadsheet and allow members to add guests' names. Bring the list to a chapter meeting, post it online, or hang it on a bulletin board in the chapter house. Each member/new members' name should be on the list next to a blank space for each guest they're allowed to invite [e.g. two guests per member/new member].* 

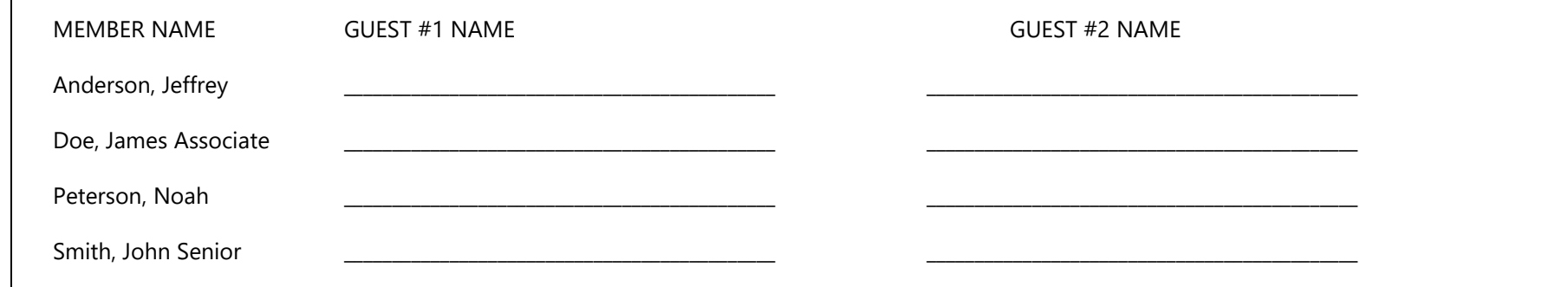

#### Utilizing the Guest List at the Door

Sort the finalized list alphabetically by the quest's last name. Be sure to leave the member's name next to the quest's, as well as spaces for the quest's *signature, time in, and time out.*

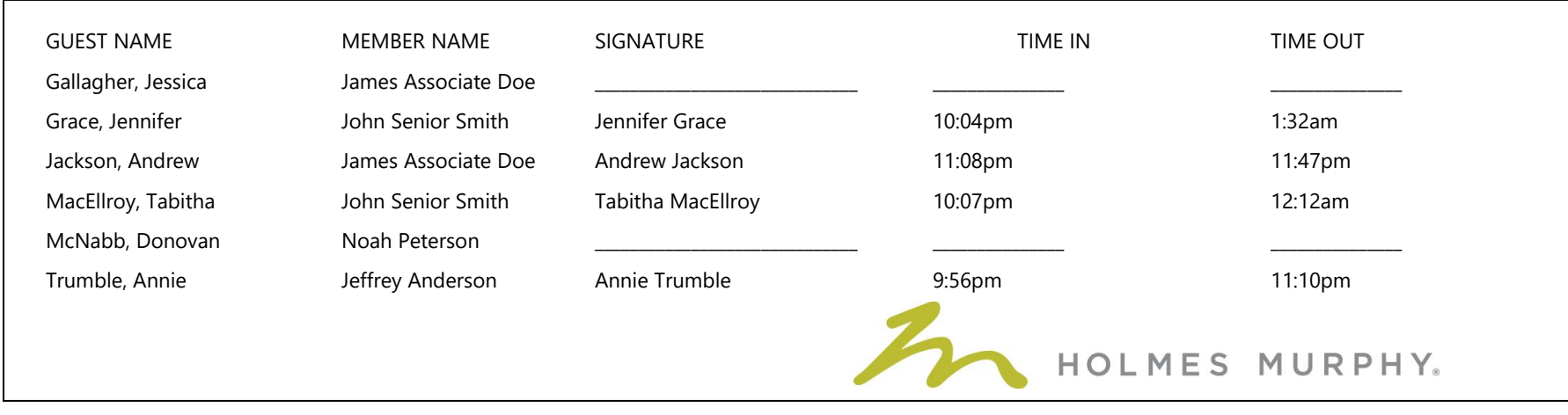

# BUILDING A GUEST LIST: USING NUMBERED INVITATIONS

### Adding Names to the Guest List

*Distribute numbered invitations to each member/new member to give to his guests. These invitations should be printed professionally or created in a way so they can't be easily copied. Tickets cannot be sold or bartered. Keep a list with member/new member's name on it and the numbers of the invitations they were given.* 

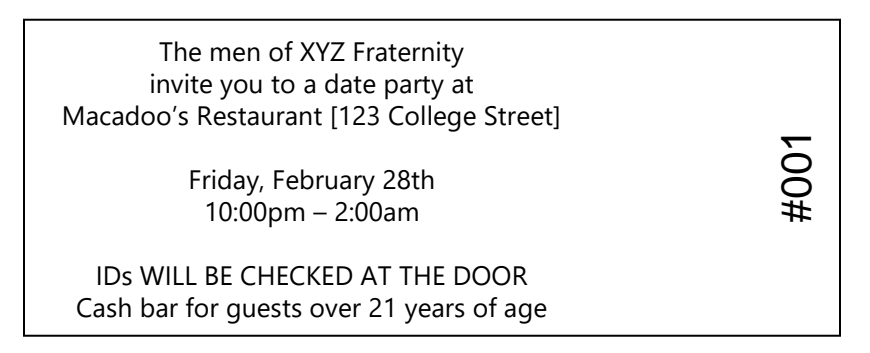

### Utilizing the Guest List at the Door

*During the event, keep a sign-in sheet at the door and write the guest's name next to the invitation number as they turn in the invitation. Be sure to leave the member's name next to the guest's, as well as spaces for the guest's signature, time in, and time out.* 

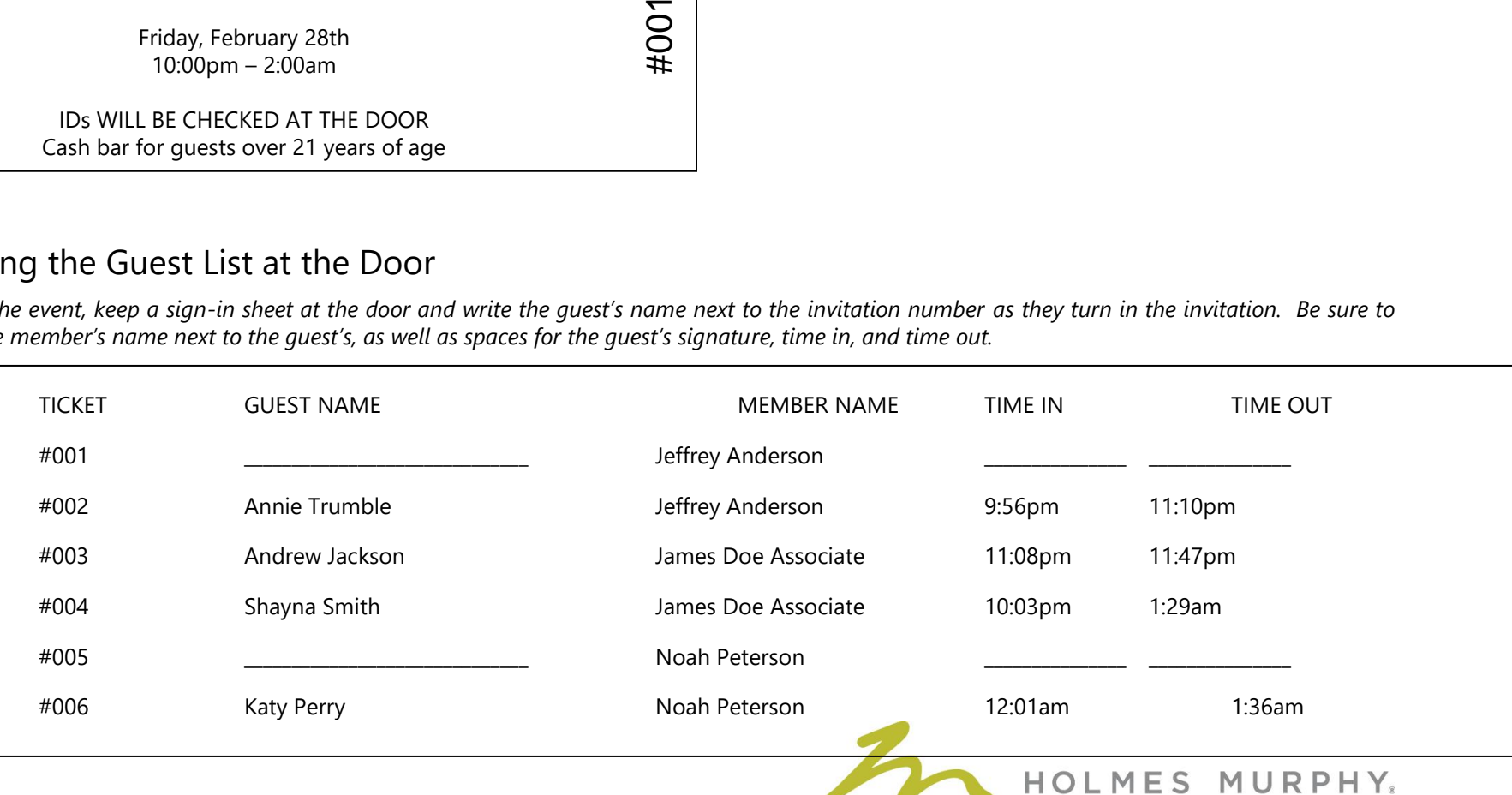

# BUILDING A GUEST LIST: USING FACEBOOK

Facebook can be utilized in the process of planning and creating your guest list. The following are some specific guidelines and reminders for using a Facebook event as your guest list.

### Creating the Event

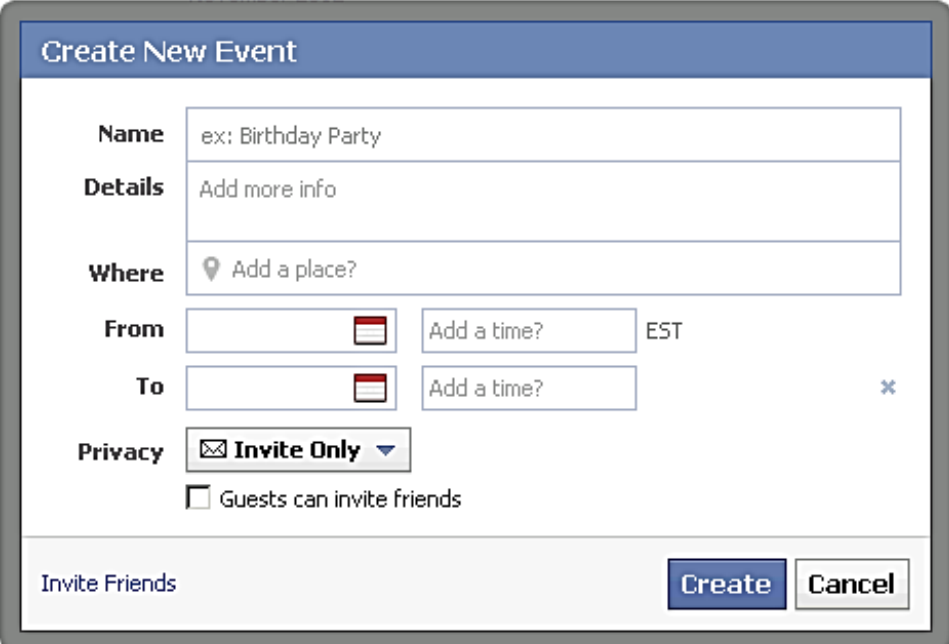

When you create your Facebook event, be responsible in choosing how to describe the social event. The contents of your invitation may be public and should be treated as such. Do NOT describe your event in a way that would lead other people to believe you plan to violate your National/International Risk Management Policy.

Any party/event must be SPECIFIC, and not simply a recurring group. Give it a specific start/end time and location. Do NOT simply create an "XYZ Party" group and attempt to use it as a guest list.

Ensure the event follows these parameters:

- $\square$  Set the Privacy to "Invite Only."
- $\square$  Do NOT allow quests to invite friends.
- $\square$  Do NOT allow members or quests to post photos or videos.
- D Designate a Host for the event [e.g. Risk Management Chair].

Once the event is created, the Host should invite each member/associate member's guests OR designate a period of time during which members will be given access to add guests to the event [e.g. make each member a Host for 24 hours after a chapter meeting to invite guests].

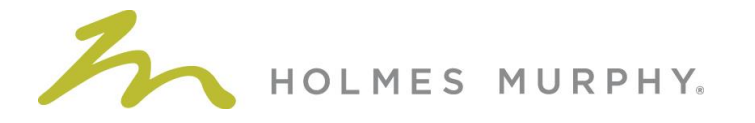

### Utilizing the Guest List at the Door

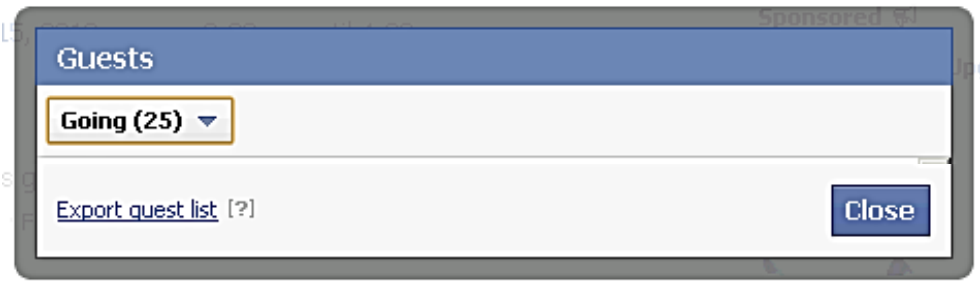

- 1 // Select the list of guests who identified they will be "Going" to the event.
- 2 // Click "Export guest list" to open the list of attendees in an Excel spreadsheet.
- 3 // Sort the finalized list alphabetically by the guest's last name. Be sure to add the name of the member inviting the guest and leave spaces for the guest's signature, time in, and time out.

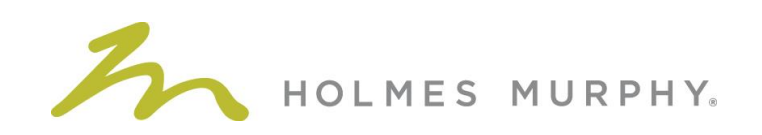